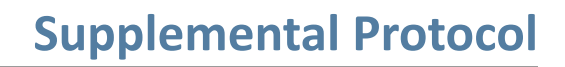

part of Maravai LifeSciences

**LABORATORIES** 

**MY VECTOR** 

## **Using a NanoDrop™ to Measure Antibody Concentration**

If an antibody sample is free of protein-based carriers (e.g. BSA, gelatin) or certain interfering preservatives such as thimerosal, a simple and non-destructive scan of the IgG sample on a NanoDrop spectrophotometer can be used to determine antibody concentration. This saves the trouble of performing a Bradford protein assay to confirm the initial antibody concentration. To determine antibody concentration using a NanoDrop spectrophotometer, follow these steps (the exact procedure may vary based on your NanoDrop model):

- 1. Turn on the NanoDrop spectrophotometer and click on the NanoDrop icon to launch the software.
- 2. Place a 2  $\mu$ L drop of ultrapure water on the clean pedestal, then click OK (if required).
- 3. When the main menu appears, select the Protein A280 menu option.

*Note: Do not use the UV-Vis menu option on the NanoDrop to read an antibody sample.* 

4. After the Protein A280 menu appears, de-select the 340 nm normalization option by un-checking the corresponding box.

*Note: Some instruments do not have this normalization feature, in which case this step can be ignored.*

- 5. In the window labeled Sample Type, select 'Other Protein E1%' from the pull-down menu. Enter the appropriate E1% value (see Table 1) corresponding to your particular antibody type. For example, the E1% for mouse IgG is 14.00.
- 6. Blank the NanoDrop spectrophotometer by placing a 2  $\mu$ L drop of the appropriate sample buffer (e.g. PBS) on the pedestal and click the 'Blank' icon.
- 7. Immediately click on the 'Measure' icon to ensure there is a flat baseline. Clean the pedestal and repeat (if necessary) until a flat baseline is obtained.

*Note: Sometimes air bubbles can become trapped on the pedestal during sample application which can cause baseline offsets. If necessary, remove air bubbles and rescan to ensure a proper baseline.*

- 8. Place a 2  $\mu$ L aliquot of antibody solution on the clean pedestal and click the 'Measure' icon. Wait until the spectrum (220-350 nm) appears in the window. Note: For precious or limited samples, the majority of the  $2 \mu L$ aliquot can be recovered from the pedestal.
- 9. Record the antibody concentration (mg/mL) directly from the NanoDrop display window. Alternatively, calculate the antibody concentration manually as illustrated below.

**Example:** Mouse IgG at 1 mg/mL in PBS, pH 7.2 was scanned as described and its concentration confirmed using equation #1.

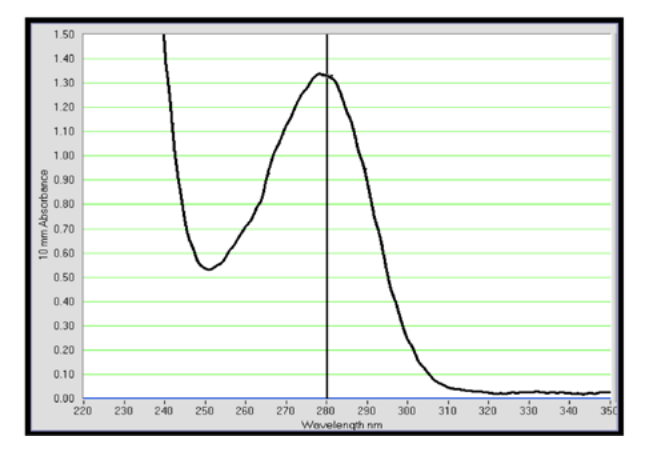

## **Equation #1:**

 $[A<sub>280</sub> / E1%$  value] x 10 mg/mL = protein concentration (mg/ml)

Example: Mouse IgG @ 1 mg/mL 10 mm pathlength A280 reading (from scan) = 1.34 Antibody E1% value (from Table 1) = 14.00  $[1.34 / 14.00] \times 10$  mg/ml = 0.96 mg/mL

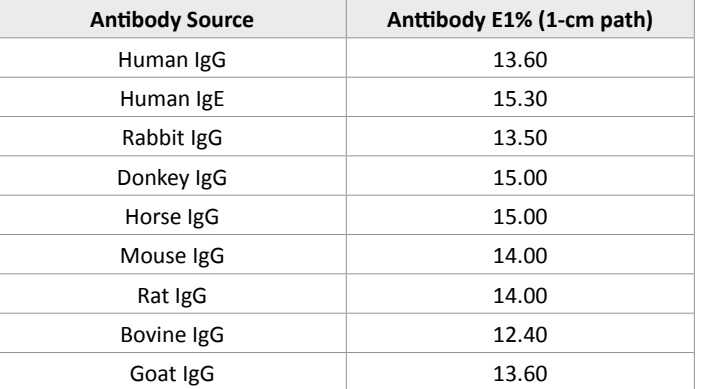

Mass extinction coefficients (E1%) used for calculating antibody concentrations. The E1% is the absorbance at 280 nm of a 10 mg/mL solution in a 1-cm pathlength cuvette.